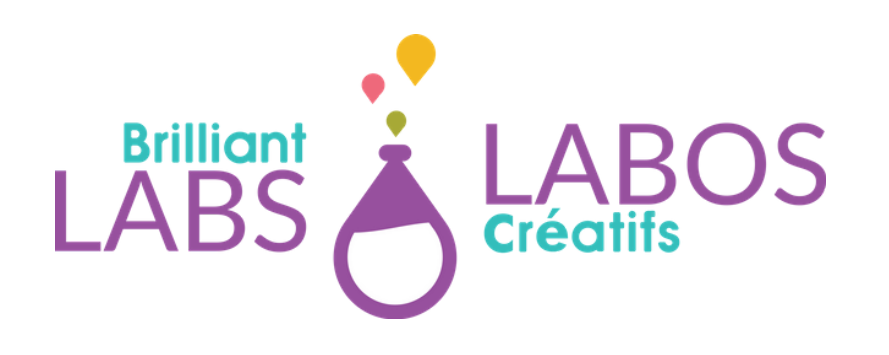

# **INTRODUCTION AUX COMMANDES LINUX EN CYBERSÉCURITÉ**

330:/usr\$ 330:/usr\$ 30:/usr 30:/usr\$ 30:/usr\$ 30:/usr\$ mkdir Mai e directory 'MainF 30:/usr\$ sudo mkdi paolo: 30:/usr\$ ls lib local loca 30:/usr\$

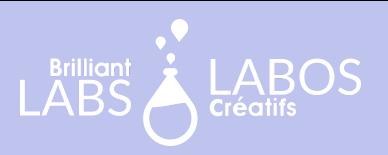

### **SOMMAIRE**

Avant de pouvoir débuter la création des scripts, il est important de connaître le fonctionnement d'une console sous Linux.

Pour y arriver, nous te proposons deux activités complémentaires au cours en ligne Introduction aux commandes Linux.

Tu retrouveras donc les activités dans ce guide sans informations supplémentaires. Il est donc recommandé de suivre le cours en ligne pour obtenir tous les détails nécessaires.

**https://learn.brilliantlabs.ca/courses/course-v1:BL+CYSEC-BASIC-ACT-02+9999/about**

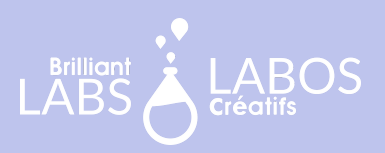

### **TABLE DES MATIÈRES**

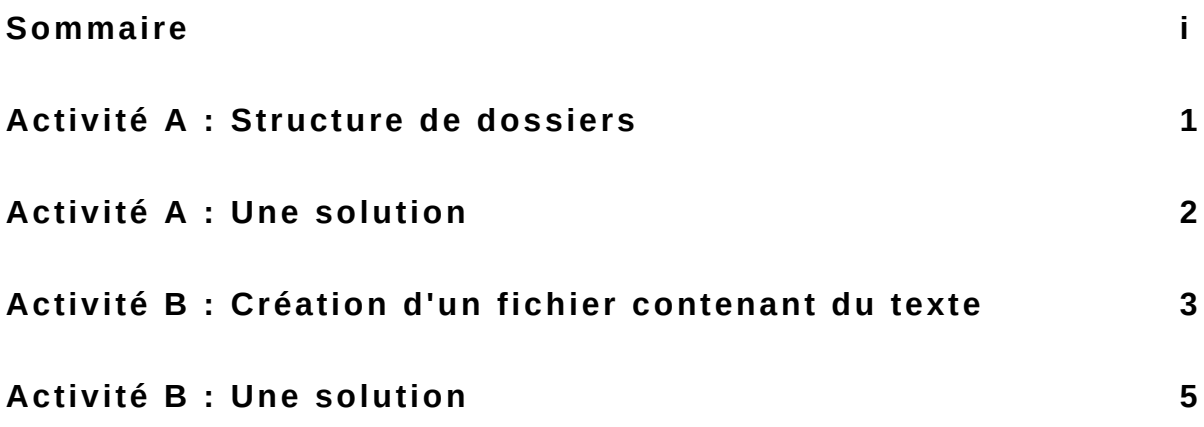

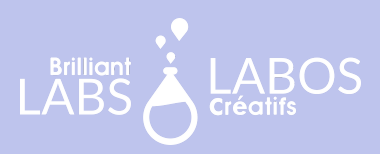

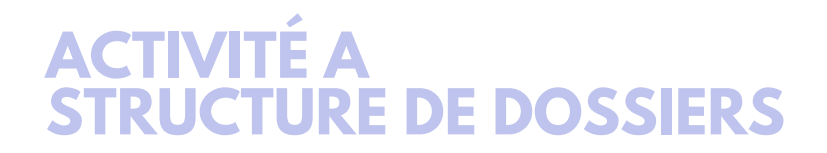

Maintenant que vous avez quelques commandes à votre actif, voici un petit exercice pour mettre en pratique celles-ci.

#### **Consignes**

À l'aide des commandes apprises jusqu'à maintenant, créez la structure de dossiers suivantes :

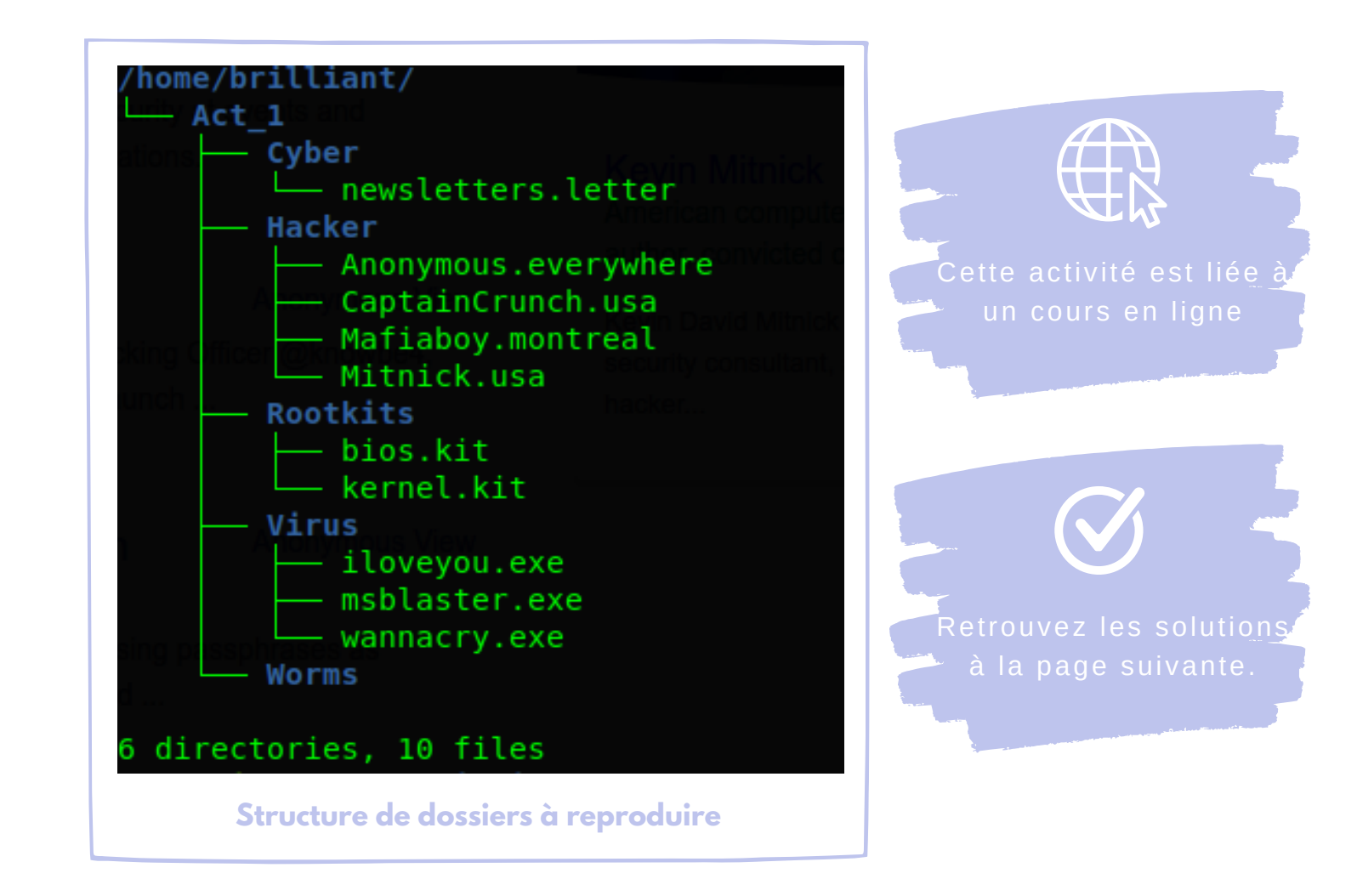

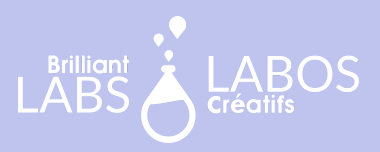

## **ACTIVITÉ A : UNE SOLUTION**

Voici une solution possible. D'autres solutions existent. Le but est d'obtenir le résultat voulu. Si vous avez créé vos dossiers et vos fichiers, vous pouvez considérer l'objectif comme étant complété.

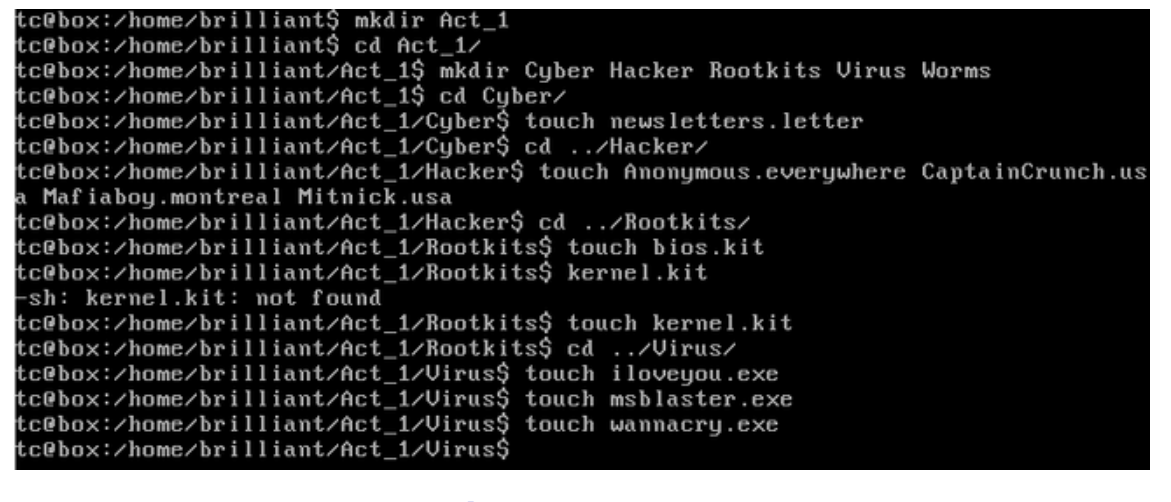

**Solution - Activité A**

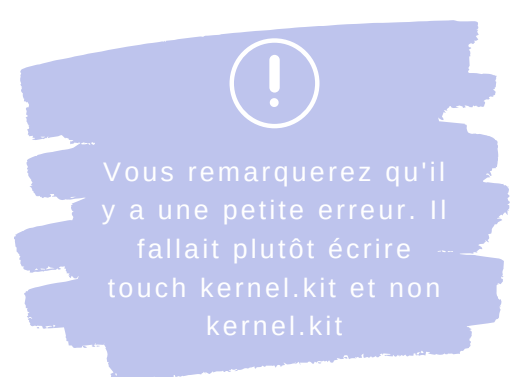

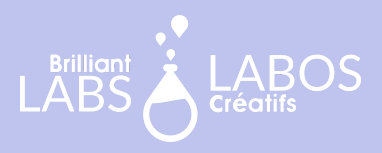

### **ACTIVITÉ B CRÉATION D'UN FICHIER CONTENANT DU TEXTE**

En cybersécurité, il est important de savoir comment insérer du texte dans un fichier. Cette tâche peut sembler simple, mais elle l'est un peu moins en mode console. En ayant cette connaissance à l'esprit, vous serez en mesure d'utiliser cette pratique pour éventuellement créer des fichiers de journalisation (logs) qui sont très importants en cybersécurité.

#### **Consignes**

À l 'aide de la commande **echo** et des symboles **>** et **>>** insérez le texte de chaque énoncé dans un fichier. Vérifiez le résultat avec la commande **cat**

#### **Exemple**

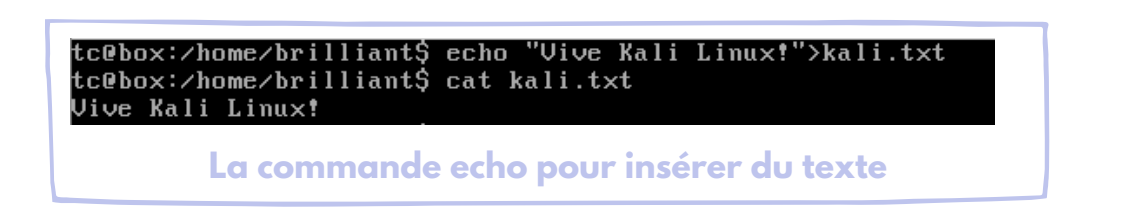

#### **Informations supplémentaires**

Lorsque vous utilisez le symbole  $>$  le texte sera ajouté à la première ligne du fichier. S'il existe déjà du texte dans le fichier, le texte sera effacé et remplacé par le texte désiré.

Lorsque vous utilisez les symboles >> le texte sera ajouté à la ligne suivante et le texte précédent sera sauvegardé.

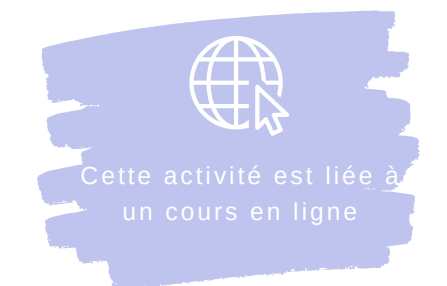

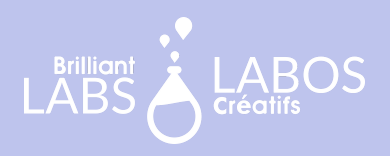

#### **Exercices**

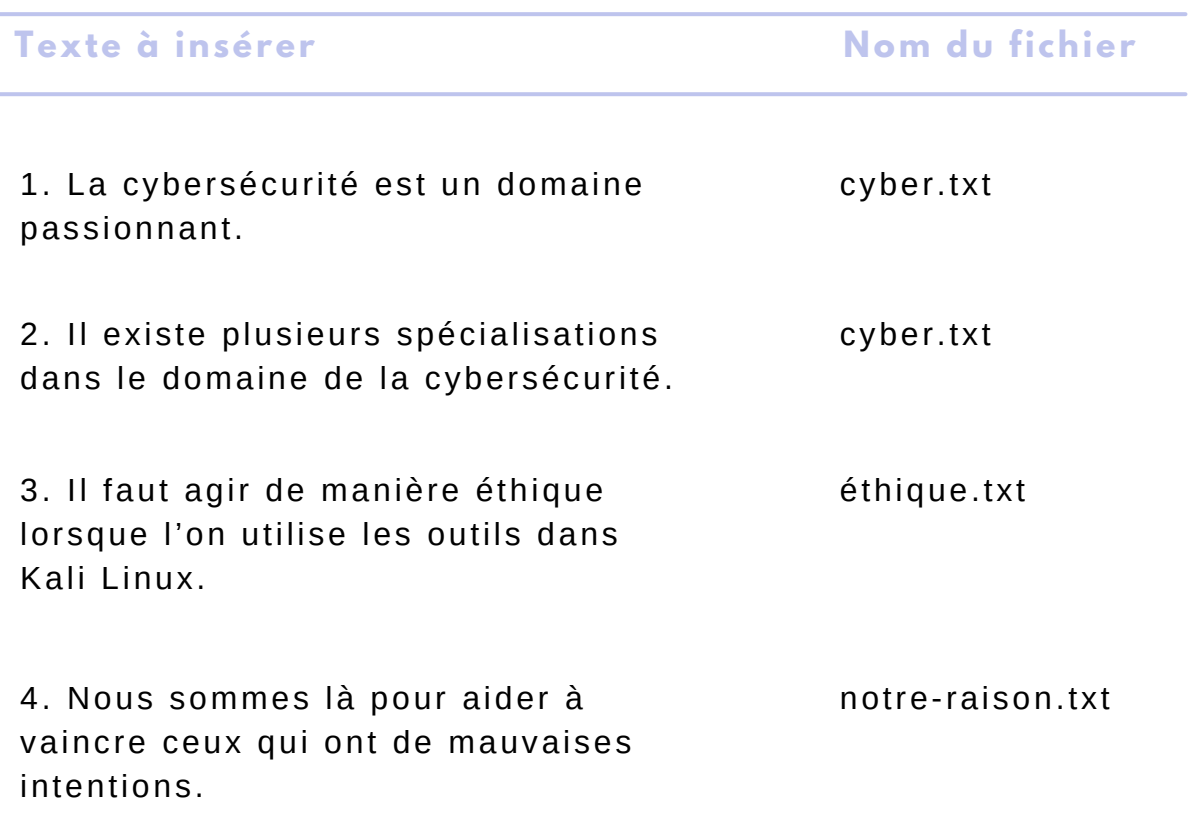

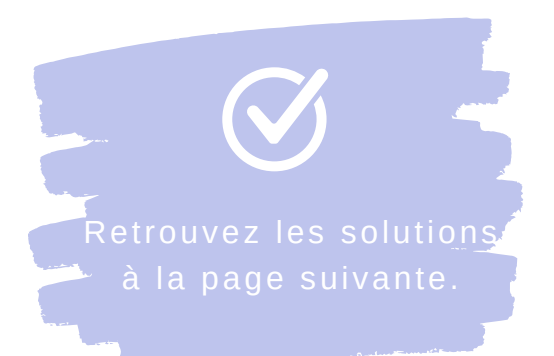

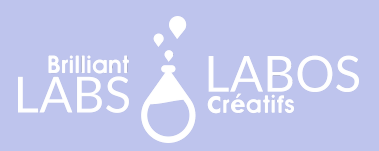

## **ACTIVITÉ B : UNE SOLUTION**

Voici une solution possible. D'autres solutions existent. Le but est d'obtenir le résultat voulu. Si vous avez créé vos fichiers avec le texte nécessaire, en utilisant la commande echo, vous pouvez considérer l'objectif comme étant complété.

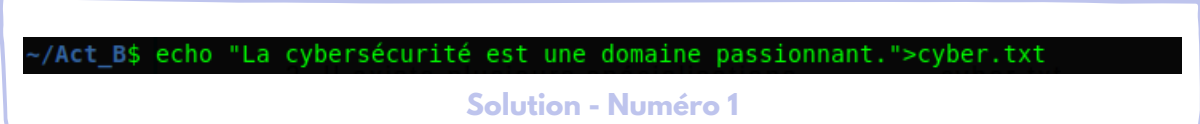

t B\$ echo "Il existe plusieurs spécialisations dans le domaine de la cybersécurité.">>cyber.txt:

**Solution - Numéro 2**

-/Act\_B\$ echo "Il faut agir de manière éthique lorsque l'on utilise les outils dans Kali Linux.">éthique.txt **Solution - Numéro 3**

-/Act\_B\$ echo "Nous sommes là pour aider à vaincre ceux qui ont de mauvaises intentions.">notre-raison.txt

**Solution - Numéro 4**